## [Tableau de bord](https://lycees.netocentre.fr/moodle/my/) / Mes cours / [LP LYC METIER-FRANCOISE DOLTO](https://lycees.netocentre.fr/moodle/course/index.php?categoryid=12) / [Pour utilisation ENT](https://lycees.netocentre.fr/moodle/course/view.php?id=41112) Pour utilisation ENT

# Utilisation de l'espace de stockage MOODLE

L'établissement dispose à travers l'ENT d'un espace MOODLE comprenant de nombreuses applications permettant de travailler à distance. MOODLE sert à créer un environnement de cours en ligne dynamique en y intégrant des contenus pédagogiques. Il faut pour cela créer un cours (ce qui équivaut à un dossier), inviter sa classe et réaliser des activités.

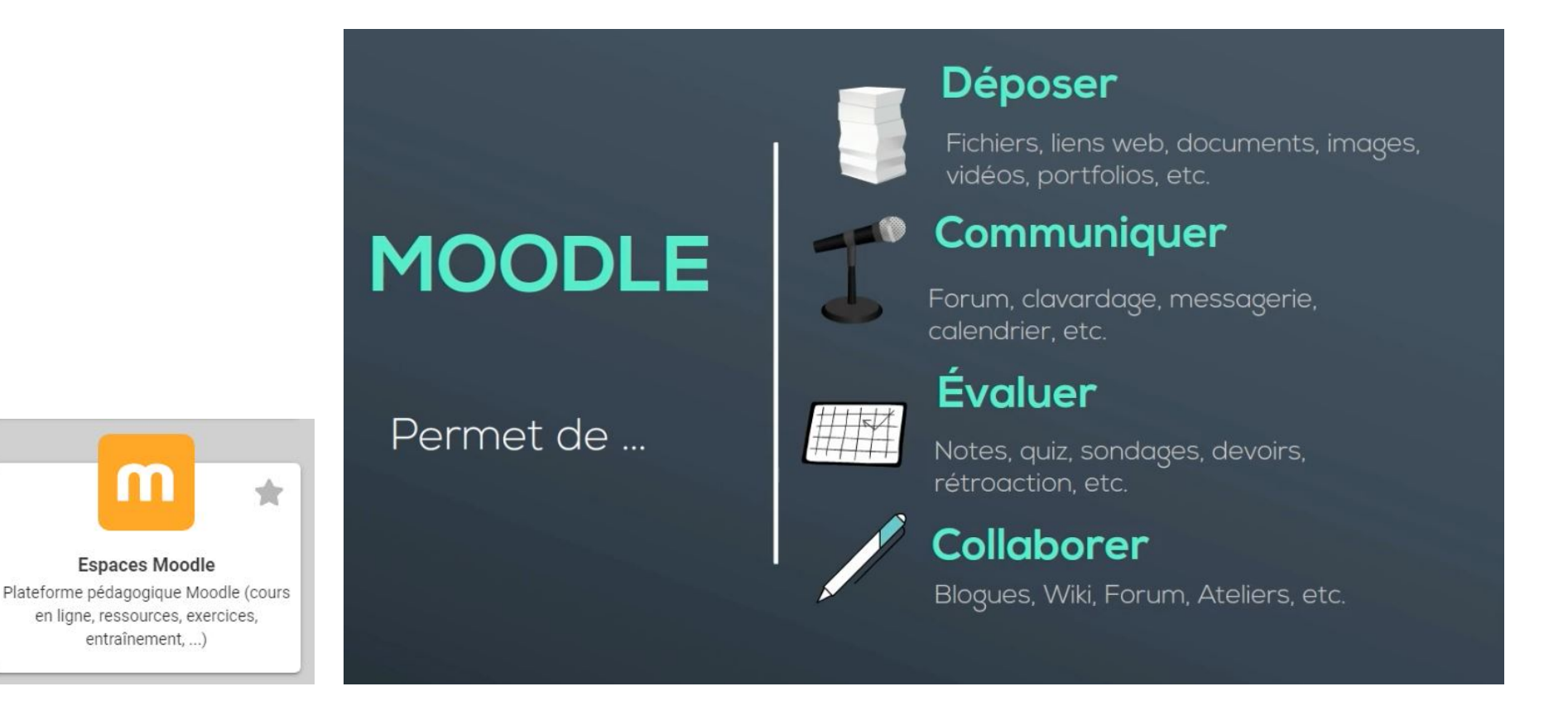

[Annonces](https://lycees.netocentre.fr/moodle/mod/forum/view.php?id=650530)

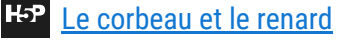

Un texte à compléter avec vos connaisances.

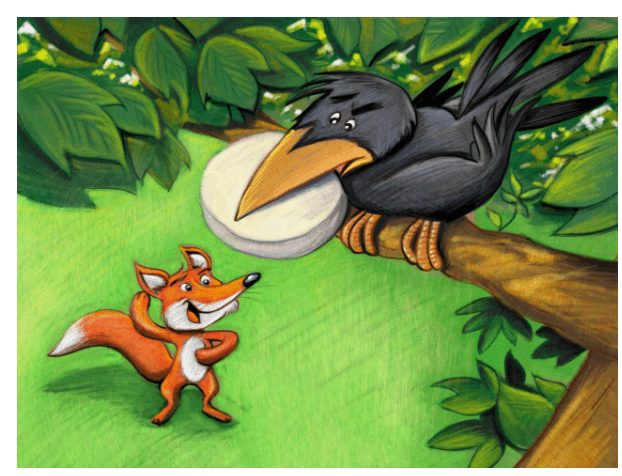

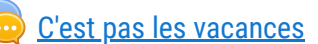

Un CHAT sur la crise qu'on rencontre actuellement....

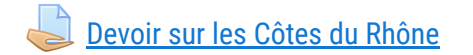

Un devoir au format Word que l'élève télécharge sur son PC et doit renvoyer complété avant une date butoir.

Activer le mode édition

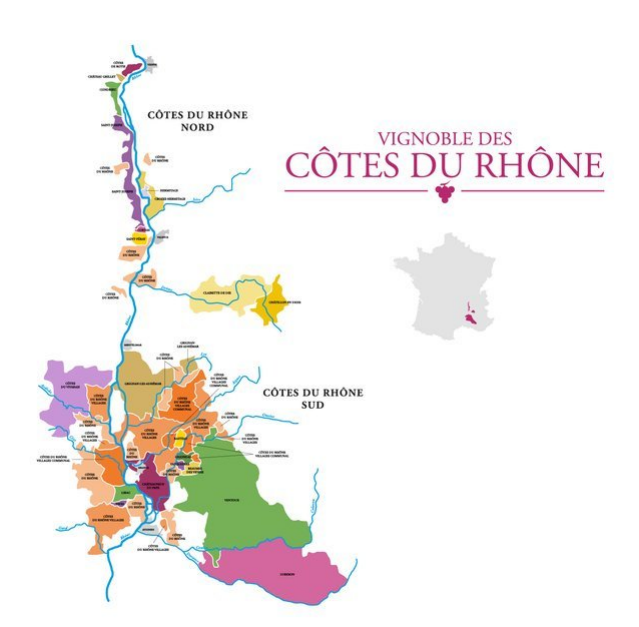

# Utilisation d'OWNCLOUD

**[OWNCLOUD](https://lycees.netocentre.fr/moodle/mod/url/view.php?id=654463)** 

## Manuels scolaires gratuits

Les éditeurs de manuels scolaires ont été parmi les premiers à réagir à la pandémie de coronavirus qui a entrainé la fermeture des écoles, collèges, lycées et universités pour plusieurs semaines. Les plus grandes maisons d'édition ont ainsi mis gratuitement à disposition des enseignants, des parents et des élèves les versions numériques de leurs manuels scolaires. L'occasion de découvrir la richesse de ce secteur de l'édition en France.

#### [Aide MOODLE](https://lycees.netocentre.fr/moodle/mod/resource/view.php?id=654413)

Aide pour ce que vous voulez faire et pouvez utiliser. [Vers la page d'aide en ligne de MOODLE](https://moodle.org/course/view.php?id=20)

[Les supports de vente](https://lycees.netocentre.fr/moodle/mod/lightboxgallery/view.php?id=654423)

Owncloud est un espace de stockage en ligne propre à chaque utilisateur du réseau d'établissement. Tel une Dropbox, il permet de stocker des documents mais également de partager des dossiers et fichiers entre u6lisateurs (profs et élèves).

#### [Lib-Manuels](https://lycees.netocentre.fr/moodle/mod/url/view.php?id=652885)

Les manuels scolaires des éditions Delagrave, Magnard et Vuibert

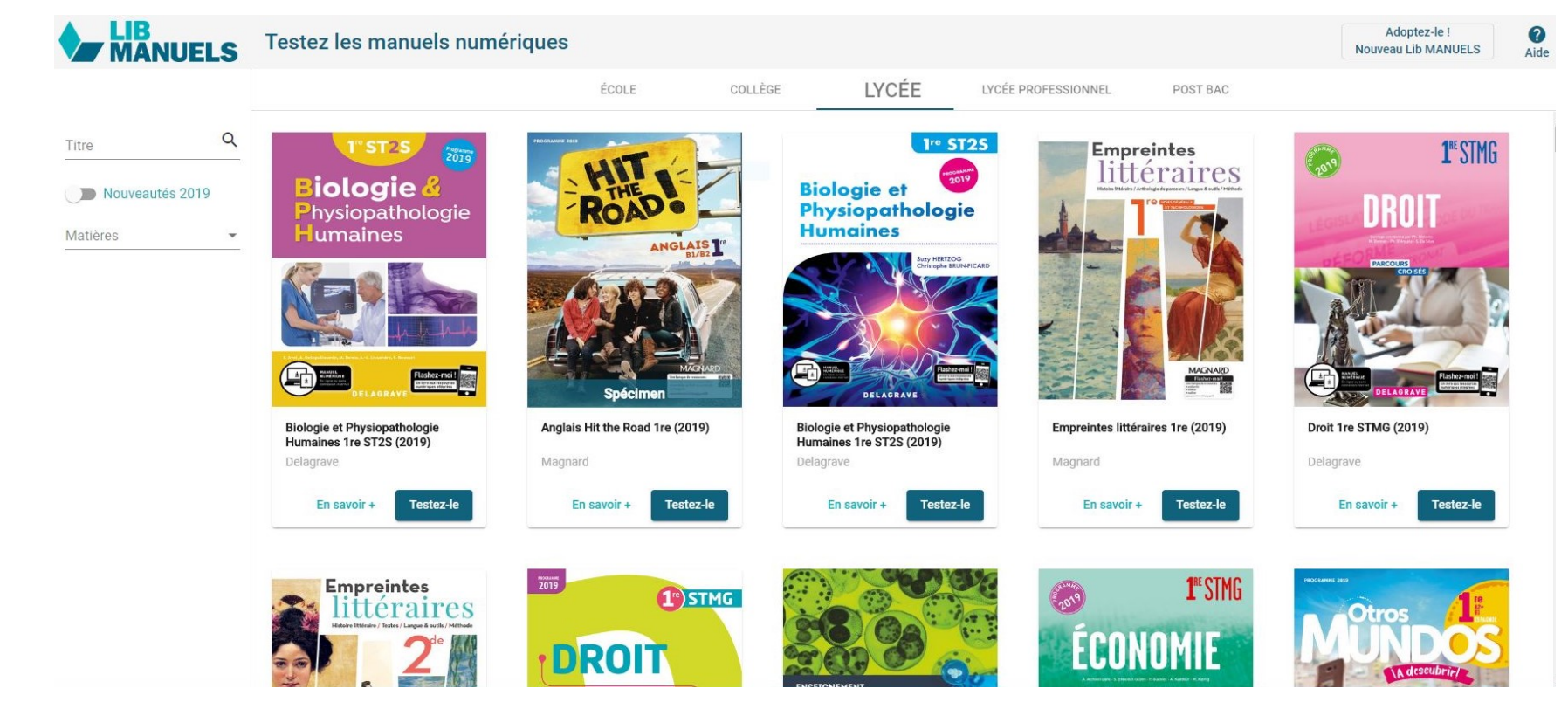

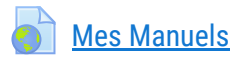

Les manuels des éditeurs scolaires du groupe Hachette

Activer le mode édition

### Ma classe à la maison

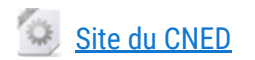

Cet outil intègre notamment un dispositif de classe virtuelle à destination des enseignants et de leurs élèves. Chaque enseignant peut créer une seule classe virtuelle permanente utilisable avec toutes ses classes. Pour cela il lui faut, dans son espace professeur accessible après inscription avec son adresse mail académique, cliquer sur le bouton "Ma classe virtuelle".

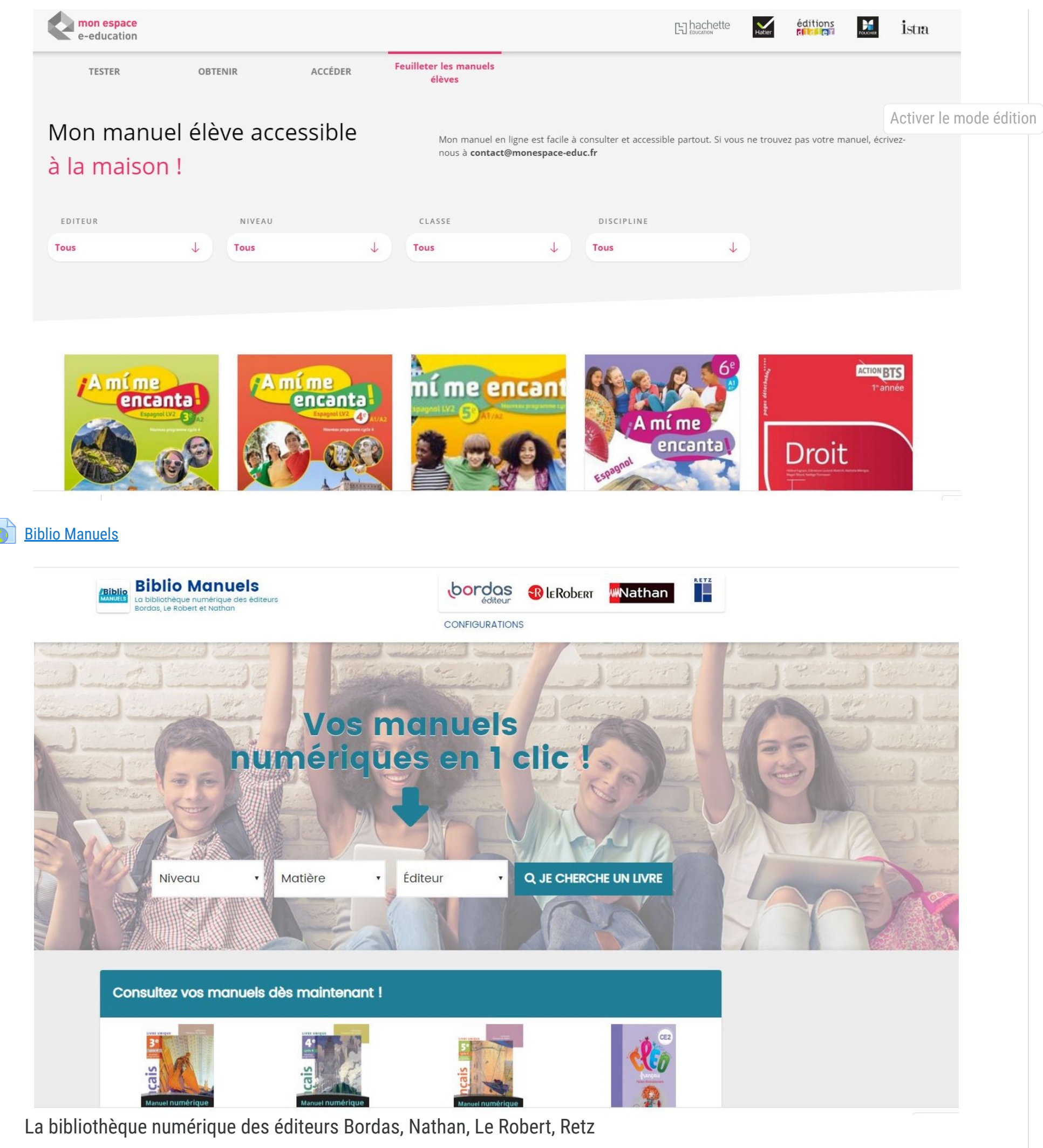

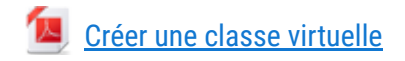

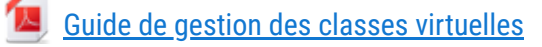

[Guide à destination des enseignants](https://lycees.netocentre.fr/moodle/mod/resource/view.php?id=654829)

[Guide à destination des élèves](https://lycees.netocentre.fr/moodle/mod/resource/view.php?id=654844)

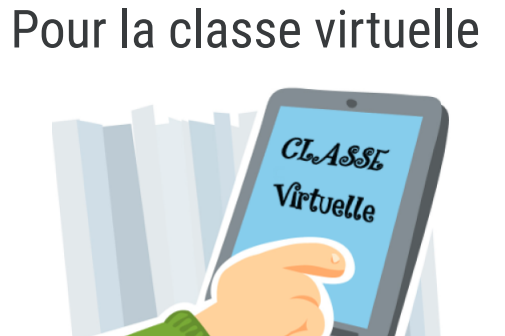

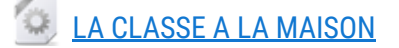

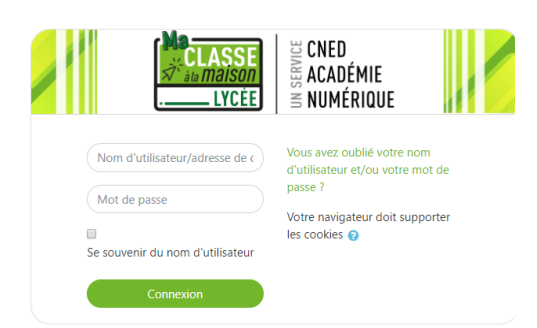

L'outil mis en place par le CNED permet la mise en place d'une classe virtuelle. Une fois le compte enregistrer, il y a possibilité de créer une classe virtuelle. Il suffit d'envoyer le lien aux élèves.

Pour créer votre classe virtuelle, cliquez sur le bouton suivant :

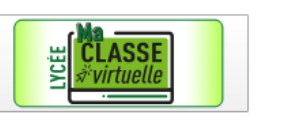

Si vous avez déjà créé votre classe virtuelle, vos liens de classe virtuelle sont les suivants :

Votre lien Modérateur : (https://eu.bbcollab.com/invite/2583001a072d4c61a331ff123178c+

Le lien participant (à envoyer à vos élèves) : https://eu.bbcollab.com/guest/e1074870bc814d599e9cc52d9d9cc

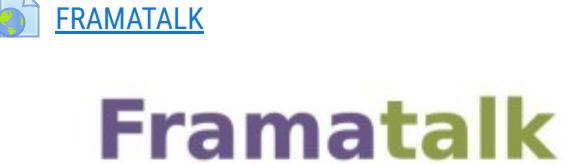

Langue -

Visioconférence

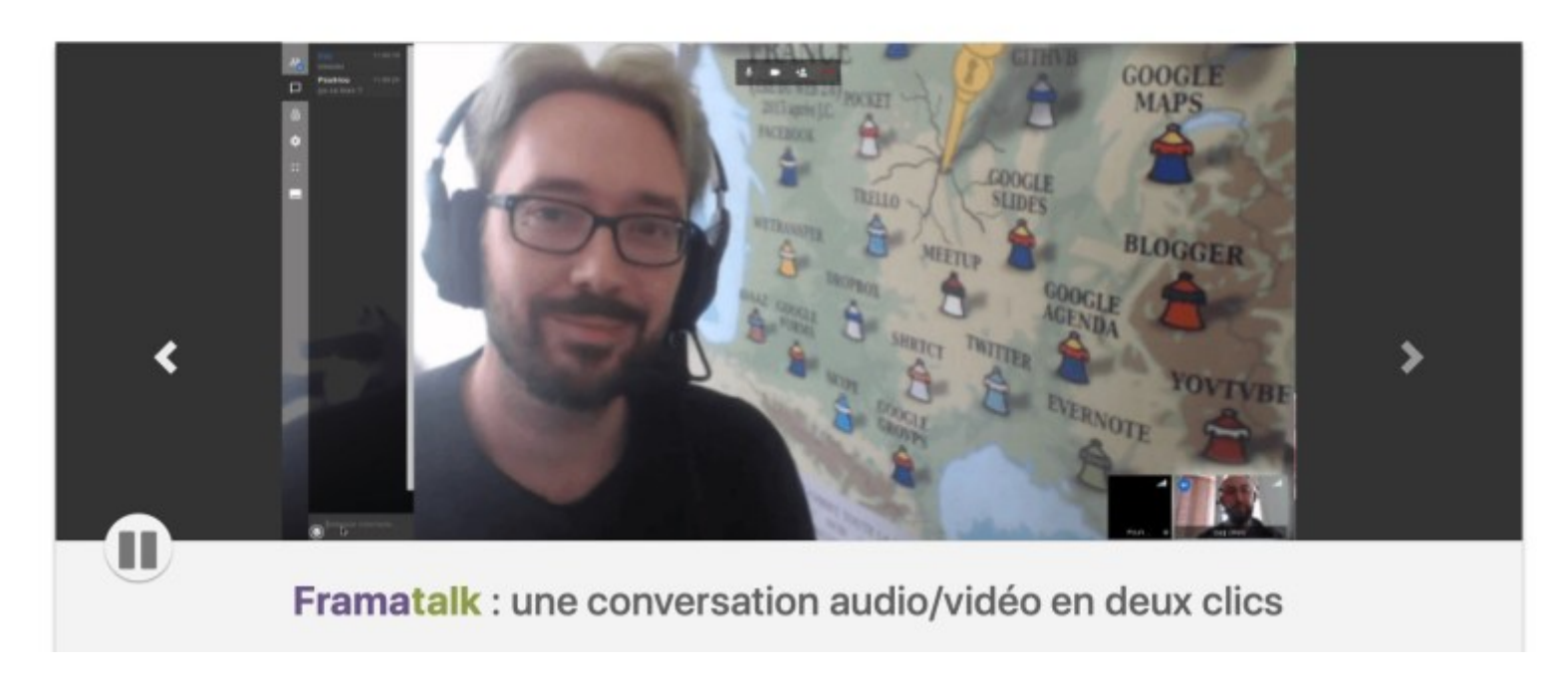

Framatalk vous permet d'échanger avec vos correspondants sans installation complexe de logiciel ni inscription. Tout se passe directement depuis votre navigateur web.

Il suffit de créer un salon et de partager l'adresse par mail.

Activer le mode édition

Connecté sous le nom « [DAMIEN DEPOUX](https://lycees.netocentre.fr/moodle/user/profile.php?id=135863) » [\(Déconnexion](https://lycees.netocentre.fr/moodle/login/logout.php?sesskey=u7RrF9EKZo)) [Accueil](https://lycees.netocentre.fr/moodle/)

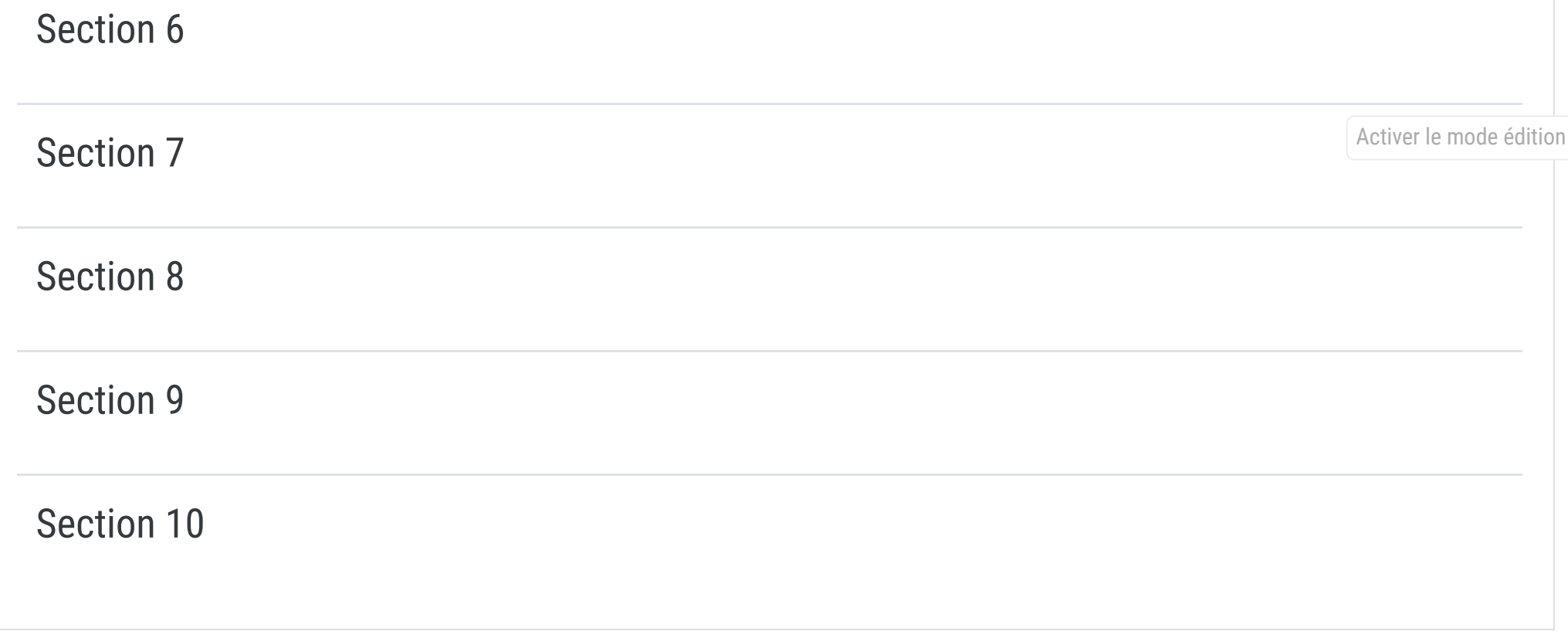

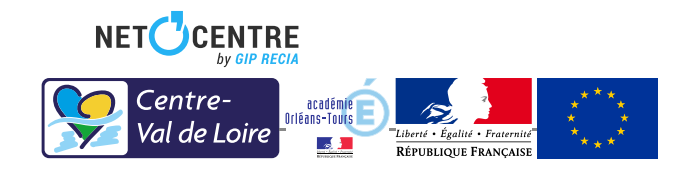

**D** [Documentation Moodle pour cette page](http://docs.moodle.org/fr/35/fr/course/view/topics)